# Esempio di integrazione di Nexus con ACS 5.2 Ī

## Sommario

[Introduzione](#page-0-0) **[Prerequisiti](#page-0-1) [Requisiti](#page-0-2)** [Componenti usati](#page-0-3) **[Convenzioni](#page-1-0) [Configurazione](#page-1-1)** [Dispositivo Nexus per autenticazione e autorizzazione con configurazione ACS 5.2](#page-1-2) [Configurazione ACS 5.x](#page-2-0) **[Verifica](#page-4-0)** [Informazioni correlate](#page-4-1)

### <span id="page-0-0"></span>Introduzione

Questo documento offre un esempio di configurazione dell'autenticazione TACACS+ su uno switch Nexus. Per impostazione predefinita, se si configura lo switch Nexus per l'autenticazione tramite Access Control Server (ACS), viene assegnato automaticamente il ruolo di operatore di rete/operatore vdc, che consente l'accesso in sola lettura. Per essere assegnato al ruolo networkadmin/vdc-admin, è necessario creare una shell su ACS 5.2. Questo documento descrive questo processo.

## <span id="page-0-1"></span>**Prerequisiti**

### <span id="page-0-2"></span>**Requisiti**

Prima di provare questa configurazione, accertarsi di soddisfare i seguenti requisiti:

- Definire lo switch Nexus come client in ACS.
- Definire l'indirizzo IP e una chiave segreta condivisa identica su ACS e Nexus.

Nota: creare un checkpoint o un backup su Nexus prima di apportare modifiche.

#### <span id="page-0-3"></span>Componenti usati

Le informazioni fornite in questo documento si basano sulle seguenti versioni software e hardware:

- $\cdot$  ACS 5.2
- Nexus 5000,  $5.2(1)N1(1)$

Le informazioni discusse in questo documento fanno riferimento a dispositivi usati in uno specifico ambiente di emulazione. Su tutti i dispositivi menzionati nel documento la configurazione è stata

ripristinata ai valori predefiniti. Se la rete è operativa, valutare attentamente eventuali conseguenze derivanti dall'uso dei comandi.

#### <span id="page-1-0"></span>**Convenzioni**

Fare riferimento a [Cisco Technical Tips Conventions per ulteriori informazioni sulle convenzioni](/c/it_it/support/docs/dial-access/asynchronous-connections/17016-techtip-conventions.html) [dei documenti.](/c/it_it/support/docs/dial-access/asynchronous-connections/17016-techtip-conventions.html)

### <span id="page-1-1"></span>**Configurazione**

In questa sezione vengono presentate le informazioni necessarie per configurare le funzionalità descritte più avanti nel documento.

Nota: per ulteriori informazioni sui comandi menzionati in questa sezione, usare lo [strumento di](//tools.cisco.com/Support/CLILookup/cltSearchAction.do) [ricerca](//tools.cisco.com/Support/CLILookup/cltSearchAction.do) dei comandi (solo utenti [registrati](//tools.cisco.com/RPF/register/register.do)).

#### <span id="page-1-2"></span>Dispositivo Nexus per autenticazione e autorizzazione con configurazione ACS 5.2

Attenersi alla seguente procedura:

1. Creare un utente locale sullo switch Nexus con privilegi completi per il fallback:

**username admin privilege 15 password 0 cisco123!**

2. Abilitare TACACS+, quindi fornire l'indirizzo IP del server TACACS+ (ACS):

**feature tacacs+**

**tacacs-server host***IP-ADDRESS* **key** *KEY*

**tacacs-server key** *KEY*

**tacacs-server directed-request**

**aaa group server tacacs+ ACS**

**server** *IP-ADDRESS*

Nota: la chiave deve corrispondere al segreto condiviso configurato nell'ACS per questo dispositivo Nexus.

Verificare la disponibilità del server TACACS: 3.

```
test aaa group group-name username password
L'autenticazione di prova non deve riuscire con un messaggio di rifiuto dal server, poiché il
server non è stato configurato. Questo messaggio di rifiuto conferma che il server TACACS+
è raggiungibile.
```
Configurare le autenticazioni di accesso: 4.

```
aaa authentication login default group ACS
aaa authentication login console group ACS
aaa accounting default group ACS
aaa authentication login error-enable
aaa authorization commands default local
```
**aaa authorization config-commands default local**

Nota: Nexus utilizza l'autenticazione locale se il server di autenticazione non è raggiungibile.

#### <span id="page-2-0"></span>Configurazione ACS 5.x

Attenersi alla seguente procedura:

1. Per creare un profilo shell, selezionare Elementi criteri > Autenticazione e autorizzazioni > Amministrazione dispositivi > Profili shell.

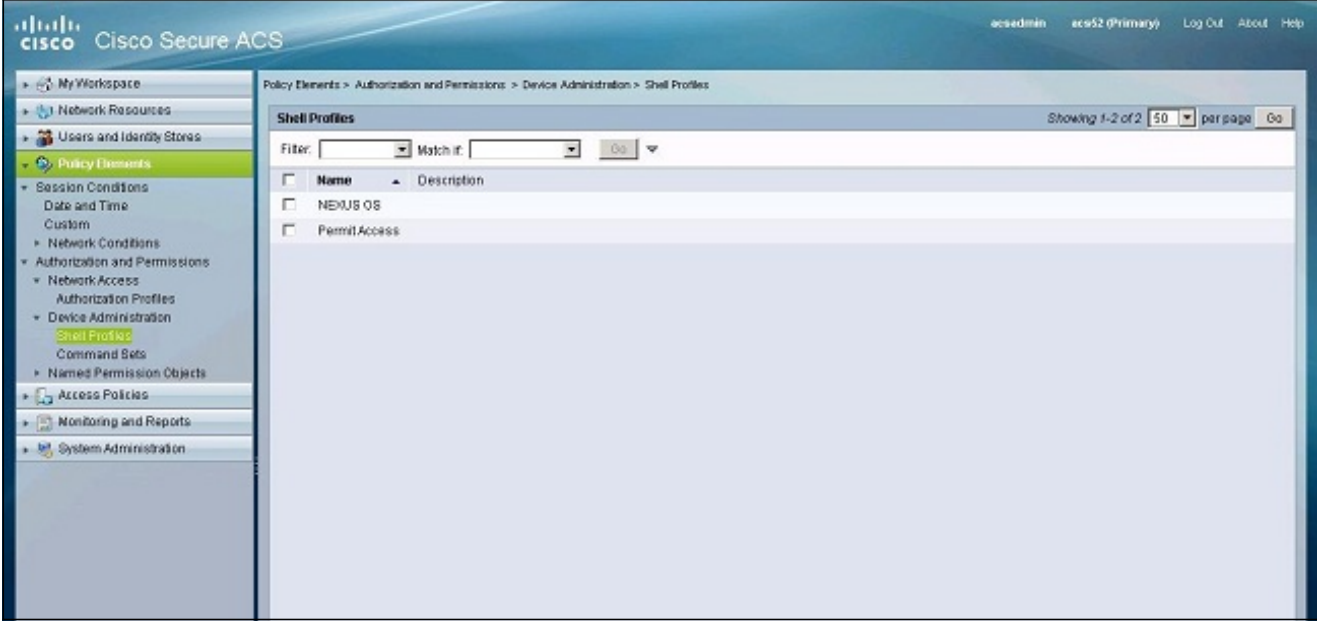

- 2. Immettere un nome per il profilo.
- 3. Nella scheda Attributi custom, immettere i seguenti valori:Attributo: cisco-av-pairRequisito: ObbligatorioValore: shell:roles\*"network-admin vdcadmin"

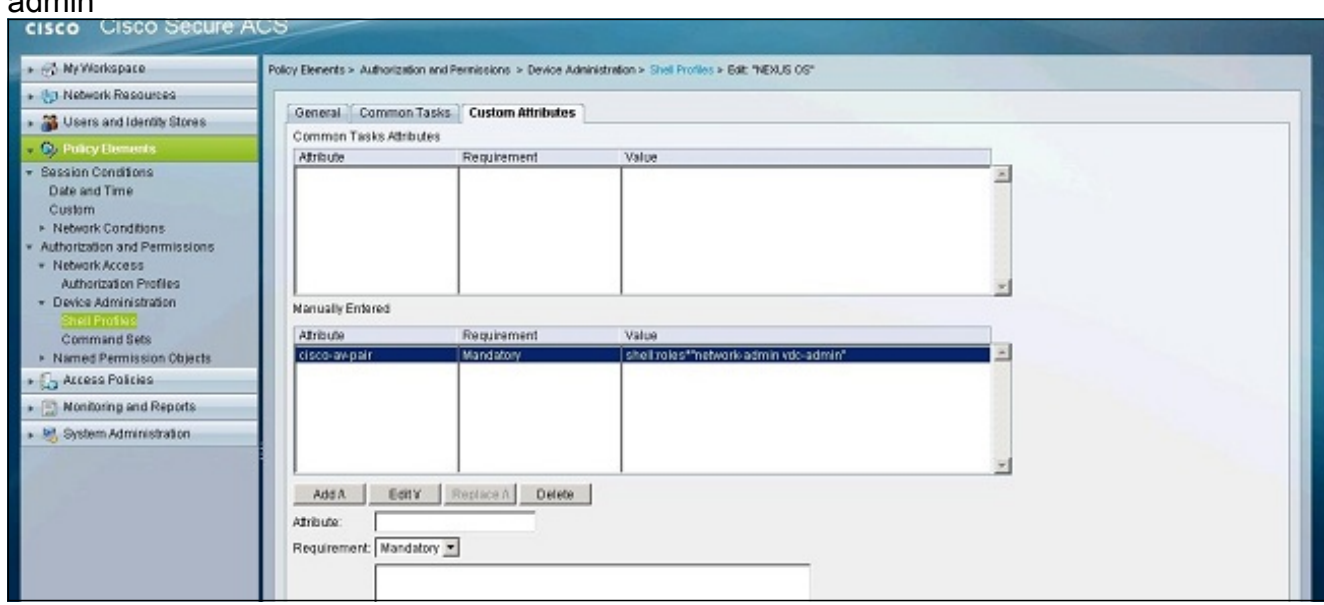

- 4. Inviare le modifiche per creare un ruolo basato su attributi per lo switch Nexus.
- 5. Creare una nuova regola di autorizzazione o modificare una regola esistente nel criterio di accesso corretto. Per impostazione predefinita, le richieste TACACS+ vengono elaborate dai criteri di accesso predefiniti di amministrazione dei dispositivi.
- 6. Nell'area Condizioni (Conditions), selezionate le condizioni appropriate. Nell'area Risultati (Results), selezionate il profilo della shell del sistema operativo Nexus.

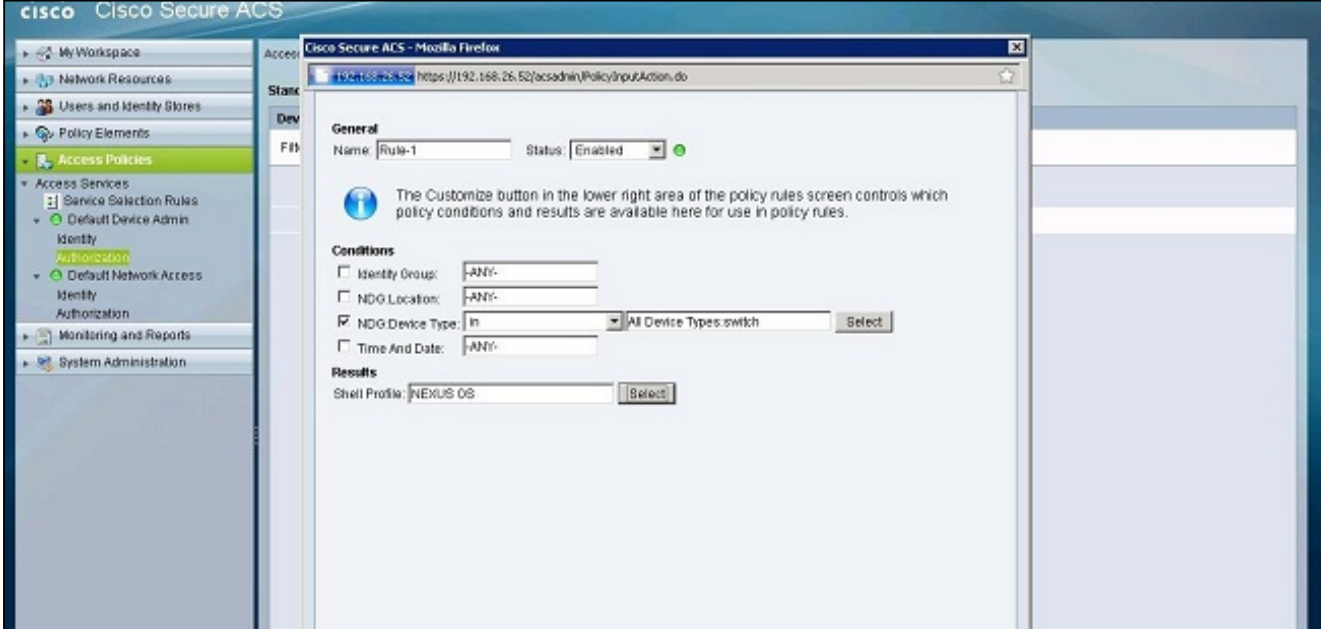

7. Fare clic su OK.

## <span id="page-4-0"></span>**Verifica**

Per verificare che la configurazione funzioni correttamente, consultare questa sezione.

Lo [strumento Output Interpreter](https://www.cisco.com/cgi-bin/Support/OutputInterpreter/home.pl) (solo utenti [registrati](//tools.cisco.com/RPF/register/register.do)) (OIT) supporta alcuni comandi show. Usare l'OIT per visualizzare un'analisi dell'output del comando show.

- [show tacacs+:](//www.cisco.com/en/US/docs/switches/datacenter/sw/6_x/nx-os/security/command/reference/sec_commands.html#wp1322155) visualizza le statistiche di TACACS+.
- <u>[show running-config tacacs+](//www.cisco.com/en/US/docs/switches/datacenter/sw/6_x/nx-os/security/command/reference/sec_commands.html#wp1321460)</u>: visualizza la configurazione di TACACS+ nella configurazione in esecuzione.
- [show startup-config tacacs+:](//www.cisco.com/en/US/docs/switches/datacenter/sw/6_x/nx-os/security/command/reference/sec_commands.html#wp1322086) visualizza la configurazione TACACS+ nella configurazione di avvio.
- [show tacacs-server](//www.cisco.com/en/US/docs/switches/datacenter/sw/6_x/nx-os/security/command/reference/sec_commands.html#wp1322223): visualizza tutti i parametri configurati del server TACACS+.

### <span id="page-4-1"></span>Informazioni correlate

• [Documentazione e supporto tecnico – Cisco Systems](//www.cisco.com/cisco/web/support/index.html?referring_site=bodynav)